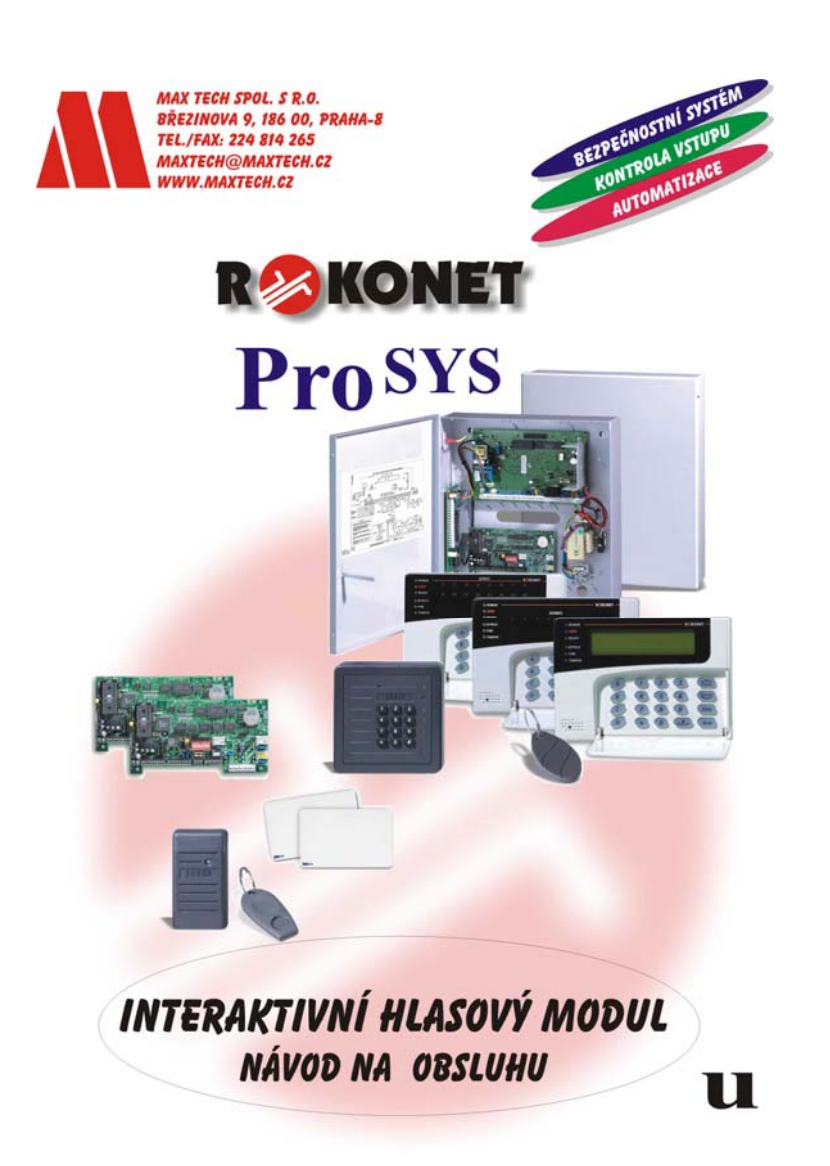

# **Důležité upozornění**

Tento manuál obsahuje chráněné informace náležící společnosti Rokonet Electronic Ltd. Uvedené informace slouží jako pomoc při instalaci a užívání systému oprávněnými osobami. Žádná část tohoto manuálu nemůže být použita pro jiné účely, nebo dále šířena mezi jiné firmy nebo osoby, a to jak v elektronické, tak i tištěné podobě, aniž by byla uvedena autorizační práva společnosti Rokonet Electronic Ltd. Uvedený text a schémata jsou určena pouze pro použití v tomto manuálu a nelze je dále šířit a využívat k jiným účelům. Veškeré provedené změny musí být uvedené. Další informace, jako jsou jména společností a jiná jména (např. osob) nebo data - viz příklad na dalším řádku, jsou neplatná, pokud není na toto viditelně upozorněno poznámkou nebo dodatkem. Copyright © 2003 Rokonet Electronic Ltd. Všechna práva vyhrazena.

# **Obsah**

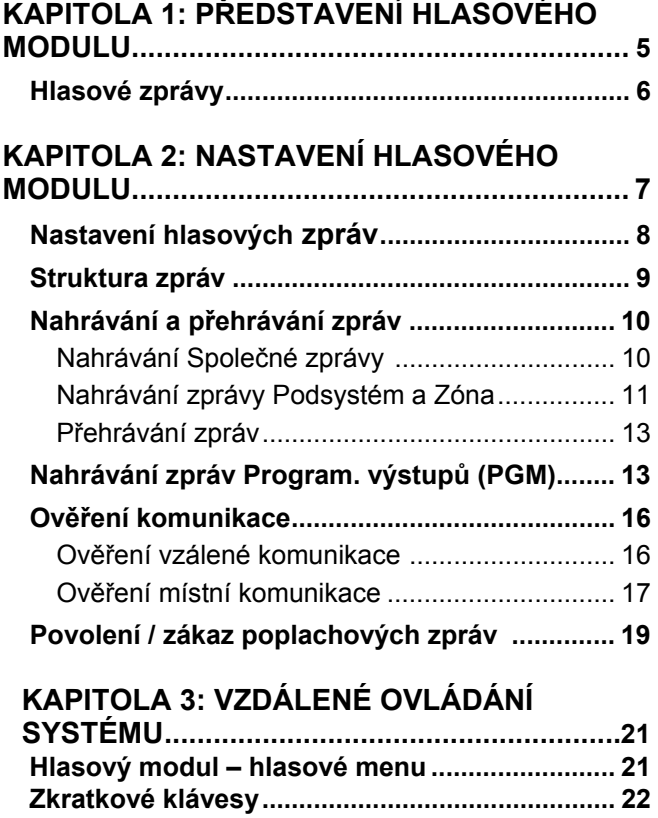

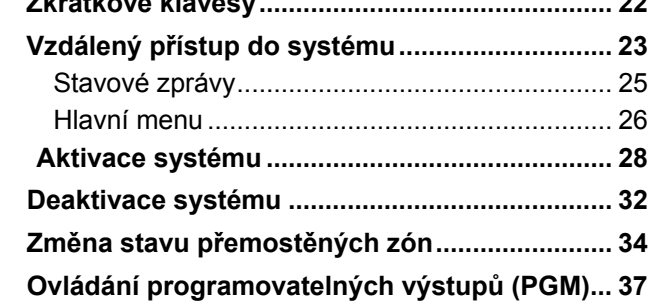

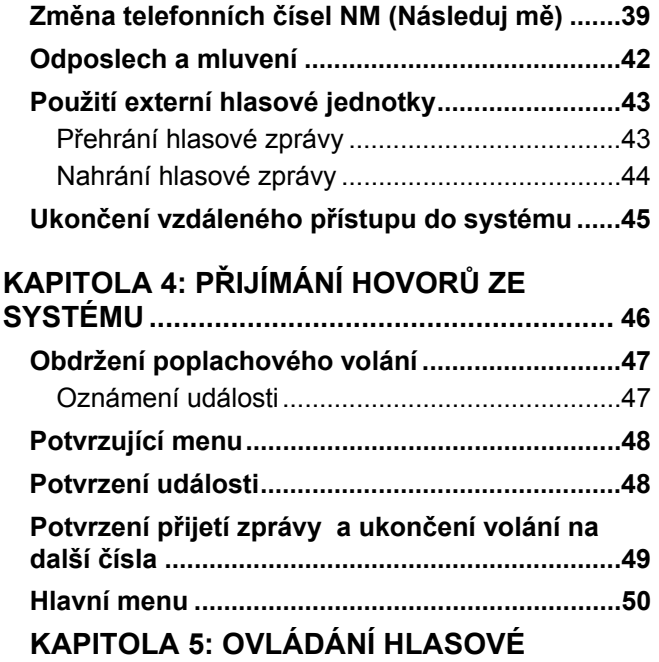

**JEDNOTKY ................................................... 51**

4 **Hlasový modul – Uživatelský manuál** 

 $\overline{\phantom{a}}$ 

# **Kapitola 1: Představení hlasového modulu**

Hlasový modul podává hlasové informace o stavu Vašeho ProSYS zabezpečovacího systému a umožňuje jej na dálku ovládat prostřednictvím telefonu s tónovou volbou, stejně jako klávesnicí, kterou obsluhujete Váš systém.

V případě výskytu události, jako je spuštěný poplach, Vás hlasový modul informuje o bezpečnostní situaci, např. o vzniku požáru, zavoláním a přehráním přednastavené hlasové zprávy. Poté můžete událost potvrdit a na dálku ovládat Váš systém, viz str. 46.

Dálkové ovládání systému zahrnuje také možnost odposlechu a mluvení, což Vám umožňuje poslouchat dění ve Vaší nemovitosti a pokud je potřeba, i odpovídat, viz na str. 42.

Hlasový modul Vám rovněž umožňuje na dálku zapínat a vypínat až 8 domácích zařízení, např. topení, osvětlení, kropicí zařízení, garážová vrata, viz na str. 37. **POZNÁMKA:** 

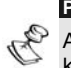

Aby hlasový modul plnil svoji funkci, ujistěte se, že je modul k Vašemu bezpečnostnímu systému ProSYS připojen. Více je uvedeno v Instalačním manuálu hlasového modulu.

# **Hlasové zprávy**

Pokud používáte hlasový modul, můžete využít 3 různé hlasové zprávy:

### **Oznámení události:**

V případě výskytu události, volá hlasový modul na nastavená telefonní čísla a informuje Vás o vzniklé situaci přehráním přednastavené zprávy, viz str. 10.

#### **Informace o stavu systému:**

Hlasový modul Vás může dálkově informovat o aktuálním stavu systému.Vy sami zavoláte na telefonní číslo Vašeho bezpečnostního systému a ten Vám přehraje přednastavenou hlasovou zprávu o aktuálním stavu systému nebo Vás systém informuje automaticky, str.21

#### **Vyhlášení události:**

Vznik události může hlasový modul vyhlásit lokálně, přímo v objektu,z reproduktorů externích hlasových jednotek viz str. 17.

### **POZNÁMKA:**

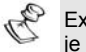

Externí hlasová jednotka **(MBU - Message Box Unit)**  je zařízení připojené k hlasovému modulu ústředny a slouží

k přehrávání nebo záznamu hlasových zpráv přímo v objektu a ke komunikaci s hlasovým modulem. V případě dálkového přístupu skrze telefonní linku prostřednictvím tohoto modulu můžete hovořit a odposlouchávat prostory ve kterých je umístěn.

## **Kapitola 2: Nastavení hlasového modulu**

Tato kapitola popisuje, jak upravit namluvené zprávy, které bude hlasový modul přehrávat pokud budete provádět dálkový přístup do systému prostřednictvím vzdáleného telefonu, nebo které uslyšíte z externích hlasových jednotek (MBU). Dále tato kapitola popisuje, jak testovat komunikaci mezi hlasovým modulem a ústřednou ProSYS a jak nastavit, aby byly hlasové zprávy přehrávány externími hlasovými jednotkami v objektu.

Všechny funkce v této kapitole jsou prováděny přes Menu hlasového modulu, které je přístupné z klávesnice ProSYS, viz. *ProSYS Uživatelský manuál, kapitola 12: Menu uživatelských funkcí.*  **POZNÁMKA:** 

Programovat hlasový modul může pouze instalační technik a uživatelé s hlavním kódem – kód nejvyšší priority.

Tato kapitola zahrnuje následující části:

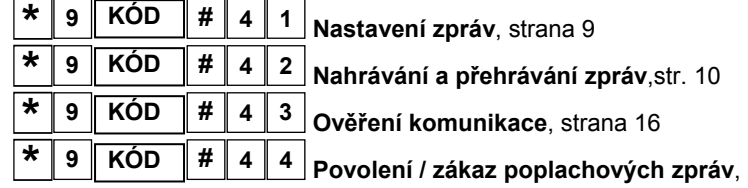

str. 19

## **Nastavení hlasových zpráv**

V případě výskytu události, jako je spuštěný poplach, Vás hlasový modul informuje o vzniklé situaci, např. o vzniku požáru, zavoláním a přehráním přednastavené hlasové zprávy. Hlasová zpráva se skládá ze 4 samostatných částí:

**Společná zpráva:** Uživatelem definovaný název objektu, např. adresa a / nebo telefonní číslo. Tato zpráva může být dlouhá až 10 sec. Např.: *Váš bezpečnostní systém hlásí:* 

**Událost:** Systémem definovaný popis bezpečnostní situace, která nastala, např. neoprávněný vstup do objektu. Informujte se u svého instalačního technika o možných událostech.

**Podsystém:** Uživatelem definovaný název místa, kde se událost vyskytla, např. 1. patro. Např. : *Podsystém* **x**, kde *x* je číslo podsystému. Zpráva o podsystému může být dlouhá až 2 sec a je ohlášena, pouze pokud se událost vztahuje k některému podsystému.

**Zóny:** Uživatelem definovaný název zóny, ve které událost nastala, např. kuchyň. Např. *Zóna x*, kde *x* číslo zóny. Číslo zóny může být až 2 sec a je ohlášeno, pouze pokud se událost k některé zóně vztahuje.

Následují 2 názorné příklady zprávy Oznámení události:

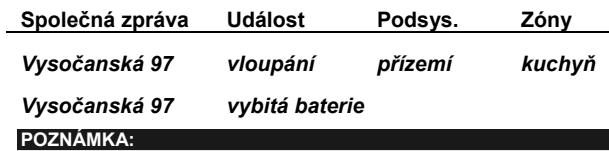

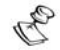

Obnovení po poplachu je oznámeno slovem "OBNOVENÍ", které následuje po přehrání hlasové zprávy.

Definice zprávy s oznámení události spočívá ve stanovení podmínek, za jakých okolností bude zpráva hlášena (popsáno níže) a nahrání svých vlastních textů pro Společnou zprávu, zprávu Podsystém a Zónu, viz. str. 10.

### **Struktura zpráv**  $\star$  9  $\sqrt{\text{\kappa}}$  6D  $\neq$

Nastavení zprávy Vám umožní přesně určit, v jakém pořadí budou zprávy hlášeny při oznámení události.

Pokud je zpráva určena pro Policii nebo Hasiče, je velmi důležité, aby byla jako první přehrána zpráva o objektu a jeho adresa a popis.

Pokud je zpráva určena majiteli objektu, může být definice objektu ve zprávě přehrána jako poslední, protože vlastník vždy přesně ví, o jaký objekt se jedná. Pro něj je důležitější znát nejprve Událost, Podsystém a Zónu, které mu přesně popíší, jaká událost nastala a její lokaci.

#### **Nastavení zpráv:**

**1.** Hlasová zpráva: V menu **Hlasová**

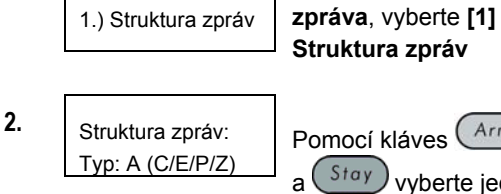

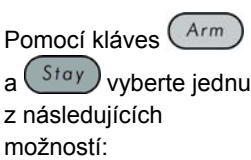

- **A) (C/E/P/Z):** Setřídit zprávy následovně: **C- Společná, E-Událost, P-Podsystém, Z-Zóna**.
- **B) (E/P/Z/C):** Setřídit zprávy následovně: **E-Událost, P-Podsystém, Z-Zóna, C-Společná,**.

# **Nahrávání a přehrávání zpráv \* <sup>9</sup> KÓD # <sup>4</sup> <sup>2</sup>**

Můžete nahrát **Společnou zprávu** pro celý systém a jednotlivé zprávy pro každý **Podsystém**, **Zónu** nebo **Programovatelný výstup** (PGM)

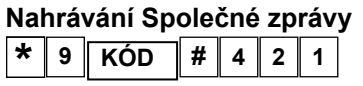

Zde je popsán postup, jak nahrát zprávu pro identifikaci Vašeho objektu:

¾ **Nahrávání Společné zprávy:** 

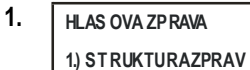

V menu **HLASOVA ZPRAVA**, vyberte **[2] PREHRAT / ZAZNAM.**

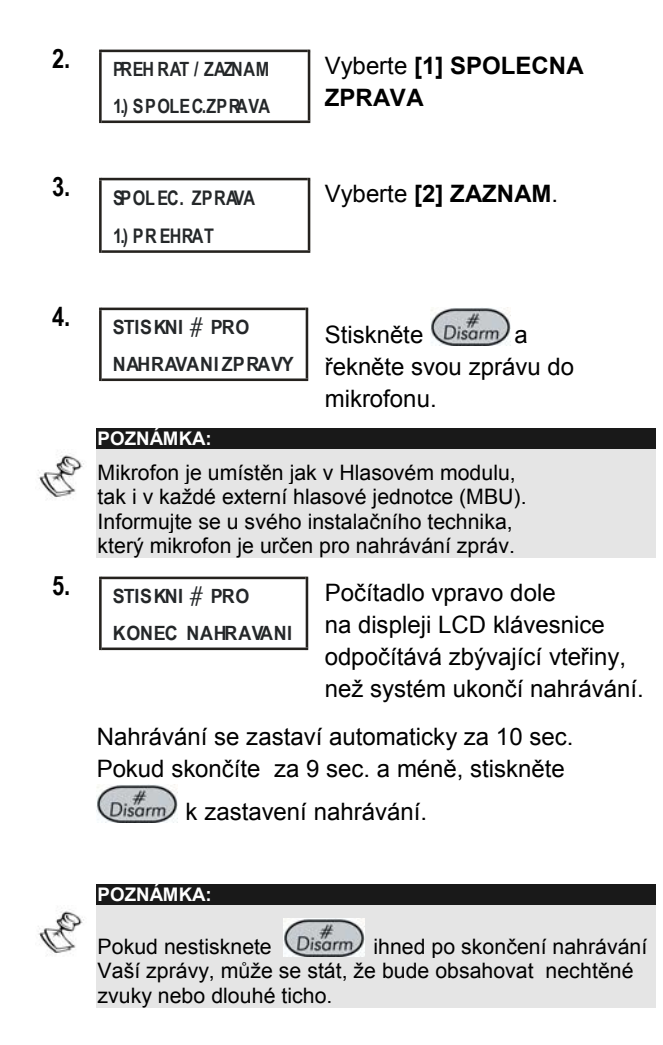

### **Nahrávání zprávy Podsystém a Zóna**

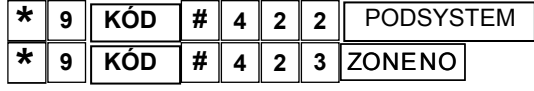

Zde je popsán postup, jak nahrát zprávu pro identifikaci Podsystému nebo zóny ve Vašem systému.

Příklady zobrazené na LCD klávesnici při tomto postupu se týkají zprávy **Podsystém**.

Nahrávání zprávy Zóny nebo Podsystém:

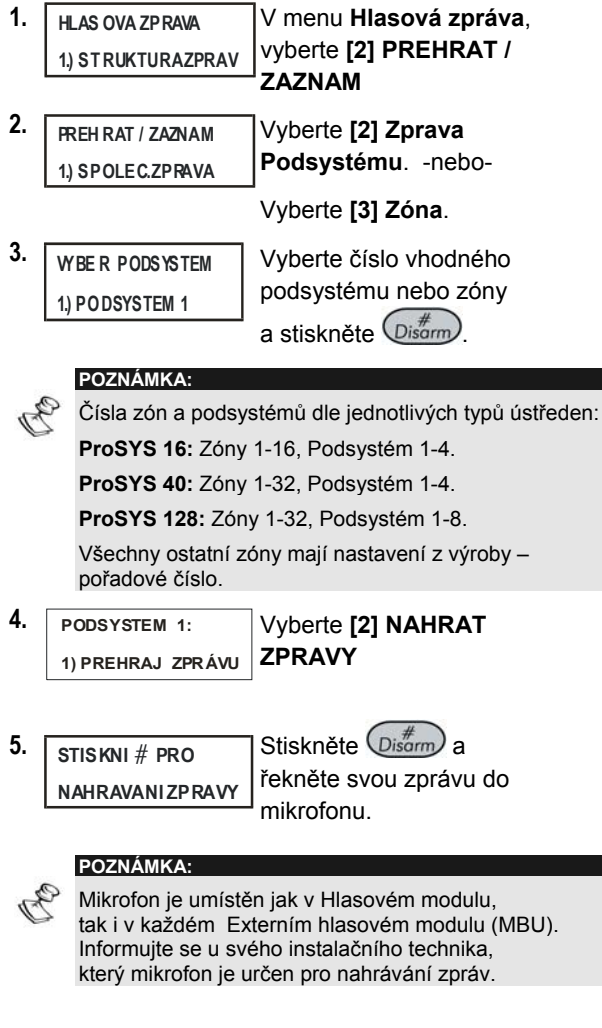

**6.**  $\sqrt{\frac{3715 \text{K}}{7}}$  PRO **KONEC NAHRAVANI** Počítadlo na displeji LCD klávesnice odpočítává zbývající vteřiny, než se ukončí nahrávka

Nahrávání se zastaví automaticky za 2 sec.

Pokud skončíte dříve, stiskněte  $\left(\mathcal{D}_{\text{isform}}\right)$  k zastavení nahrávání.

## **Přehrávání zpráv**

Po ukončení nahrávání si můžete své zprávy ověřit a přehrát si jejich znění. Vyberte **[1] Přehrát zprávy**  u kroku 4. Pokud použijete **[1] Přehrát zprávy** ještě před nahráním své vlastní zprávy, uslyšíte systémem přednastavený popis Společné zprávy, zprávy Podsystém nebo zóny, viz str. 16. **POZNÁMKA:** 

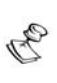

Pokud není Hlasový modul připojený k ústředně ProSYS, na displeji LCD klávesnice se bude zobrazovat následující zpráva u všech procedur u kroku 4: **HLASOVÝ MODUL NEPŘIPRAVEN**.

## **Nahrávání zpráv Programovatelných výstupů (PGM) \* 9 KÓD # <sup>4</sup> <sup>2</sup> <sup>4</sup>**

Programovatelné výstupy Vám umožní obsluhovat a kontrolovat domácí zařízení, např. topení, osvětlení, garážová vrata, a to prostřednictvím Vašeho bezpečnostního systému ProSYS.

Nahrání hlasové zprávy pro Programovatelné výstupy zjednoduší jejich ovládání při vzdáleném přístupu, viz. str.37 a umožňuje uživateli slyšet zadaný příkaz např. **Topení**, pokud aktivujete programovatelný výstup pro zapnutí topení.

#### **Postup:**

Výběr hlasové zprávy pro Programovatelný výstup.

Přidělení zvoleného zařízení ke zprávě ( topení,vrata,…).

Nahrání názvu pro vybrané zařízení.

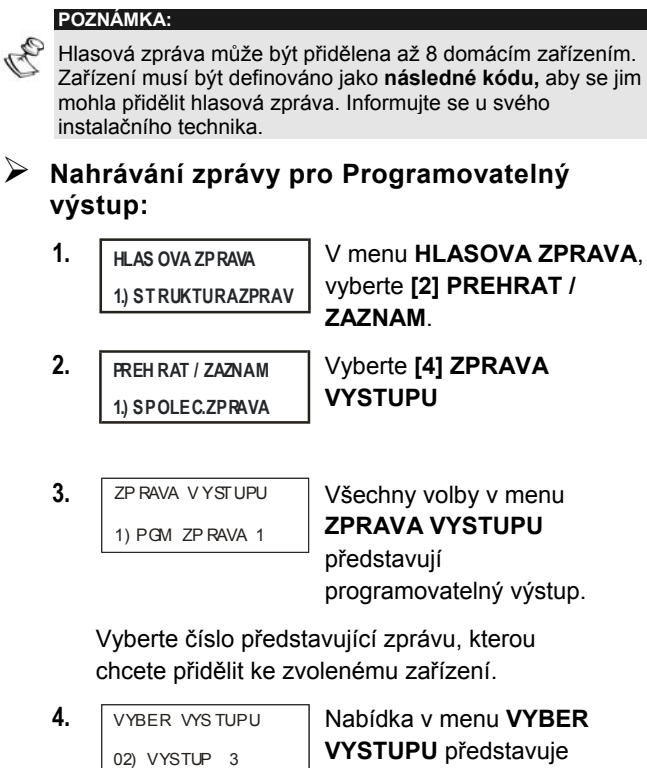

14 **Hlasový modul – Uživatelský manuál**

ovládané zařízení .

 Na definování této volby se zeptejte Vašeho instalačního technika.

Vyberte číslo představující dané domácí zařízení, které chcete přidělit ke zprávě zvolené v kroku 3, -nebo-Vyberte **00** a žádné zařízení nebude přiděleno ke zprávě. **POZNÁMKA:** 

- Z výroby je všem 8 výstupům přiděleno **00**, proto pokud budete dálkově ovládat některé ze zařízení, které má nastavenu tuto hodnotu, nebude tato akce provázena hlasovou zprávou.
- **5. CONSTRUP** 3 01) PREHRAT ZPRAVU Vyberte **[02] ZAZNAM ZPRAV**.
- **6.**  $\sqrt{\frac{3715 \text{K}}{4} \cdot \text{PRO}}$ **NAHRAVANI ZPRAVY** Stiskněte (Disarm) a namluvte svou zprávu do mikrofonu.

#### **POZNÁMKA:**

- Mikrofon je umístěn jak v Hlasovém modulu, tak i v každé externí jednotce hlasových zpráv (MBU). Informujte se u svého instalačního technika, který mikrofon je určen pro nahrávání zpráv
- **7.**  $\sqrt{\frac{3715 \text{K}}{4} \cdot \text{PRO}}$ **KONEC NAHRAVANI** Počítadlo vpravo dole na displeji LCD klávesnice odpočítává zbývající vteřiny, než systém ukončí nahrávání.

Nahrávání se zastaví automaticky za 2 sec.

Pokud skončíte dříve, stiskněte (Disarm) k zastavení nahrávání.

### **TIP:**

Po nahrávání si můžete ověřit, zda jste přiřadili správné domácí zařízení vybrané zprávě. Zopakujte postup a vyberte **[1] PREHR. ZPRAVY** u kroku 5. Pokud zvolíte **[1] PREHR. ZPRAVY** ještě před nahráním své vlastní zprávy, uslyšíte systémem přednastavenou zprávu, jako např. *Programovatelný výstup 1*.

### **Ověření komunikace**  $\star$  9  $\star$  6D  $\sharp$  43

Můžete si ověřit komunikaci mezi Hlasovým modulem a vzdáleným telefonním přístrojem, a mezi Hlasovým modulem a externí hlasovou jednotkou (MBU). Postupy v této kapitole jsou využívány převážně Vaším instalačním technikem.

### **Ověření vzdálené komunikace \* <sup>9</sup> KÓD # <sup>4</sup> <sup>3</sup> <sup>1</sup>**

Komunikaci na dálku lze ověřit zasláním testovací zprávy, kterou zašleme z Vašeho bezpečnostního systému ProSYS na vybrané číslo vzdáleného telefonu, zadaného jako telefonní číslo **Následuj mě (NM)**. Abyste toto mohli provést, musíte nejprve zadat zvolené telefonní číslo, jako číslo **Následuj mě,** pomocí [¿][2][CODE][#][7], viz. *ProSYS Uživatelský manuál, Kapitola 6: Nastavení telefonních čísel Následuj mě.*

- ¾ **Ověření komunikace na dálku:**
	- **1. VOICE MESSAGE: 1) MSG. STRUCTURE**

V menu **HLASOVA ZPRAVA**, vyberte **[3] TEST ZPRAVY**.

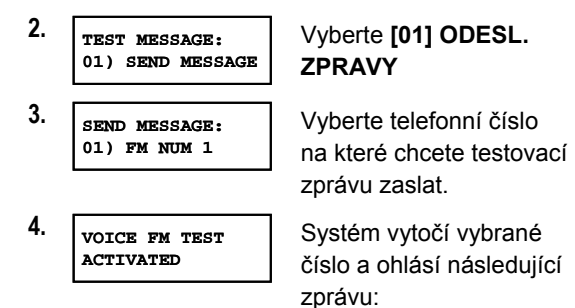

*Testovací zpráva.* 

Poté se přehraje **Potvrzující menu**, viz. Str. 48.

### **Ověření místní komunikace**

**\* <sup>9</sup> KÓD 4 <sup>3</sup> <sup>2</sup>**

Místní komunikaci si můžete ověřit vyhlášením zprávy ve všech externích hlasových jednotkách (MBU), které jsou k systému připojeny. **POZNÁMKA:** 

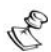

Tento postup může také použít Váš instalační technik k testování a seřízení hlasitosti jednotlivých externích hlasových jednotek. Zadáním instalačního kódu vstoupíte do programování a systém zároveň odpojí ochranu krytů (tempery) jednotlivých zařízení. Proto nebude aktivováno vyhlášení poplachové zprávy – narušení ochranného kontaktu.

### ¾ **Ověření místní komunikace:**

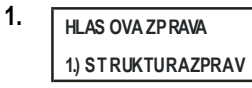

V menu **HLASOVA ZPRAVA**, vyberte **[3] TEST ZPRAVY**.

**2. TEST ZPRAV 02) OUTPUT 03** 1) POSLAT ZPRAVU Vyberte **[2] MIST. PREHRAT**

**3. PRO KONEC STISK NI** LIB OVOLNOU KLAVESU

Všechny připojené externí hlasové jednotky budou nepřetržitě hlásit následující zprávu:

#### *Testovací zpráva.*

Stiskněte jakoukoli klávesu k zastavení hlášení.

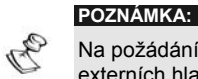

Na požádání Vám technik může nastavit hlasitost externích hlasových jednotek, viz. Externí hlasová jednotka (MBU) *Uživatelský manuál, Kapitola 5*.

# **Povolení / zákaz poplachových zpráv**

 $\boxed{\ast}$  **9**  $\boxed{\text{KOD}}$   $\boxed{\#}$  **4**  $\boxed{4}$ 

Pokud nastane událost, hlasový modul může majiteli objektu ohlásit bezpečnostní situaci prostřednictvím místního hlášení z externích hlasových jednotek instalovaných v objektu. Můžete zvolit jaká událost se má tímto způsobem hlásit.

Nastavení z výroby – veškeré zprávy zakázány.

¾ **Povolení / zákaz poplachových zpráv:**

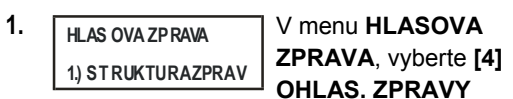

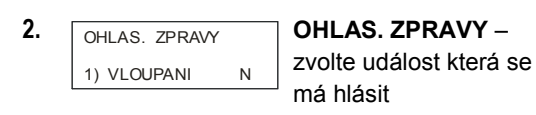

Vyberte události u kterých chcete povolit / zakázat :

**[1] Vloupání**

- **[2] Požár**
- **[3] Zdravotní pomoc**
- **[4] Poplach pod nátlakem / Panic**
- **[5] Automatická aktivace systému**
- **[6] Aktivace systému**
- **[7] Systém aktivován**
- **[8] Částečná aktivace systému**
- **3.** Použijte klávesu (Stay) k výběru jedné z následujících možností:

**[N]:** Pro zakázání hlášení - zvolte u vybrané události. Z výroby nastaveno u všech zpráv.

**[Y]:** Zvolte pro povolení hlášení vybrané události.

# **Kapitola 3: Vzdálené ovládání systému**

Pokud použijete hlasový modul pro vzdálené ovládání systému prostřednictvím telefonu, můžete Váš telefonní přístroj používat stejně jako klávesnici bezpečnostního systému. Pokud uskutečníte hovor od / k systému, bude Vás jednotlivými funkcemi doprovázet hlasové menu, můžete tak jednoduše systém ovládat.

## **Hlasový modul – hlasové menu**

První z hlasových menu je Hlavní menu, jak je popsáno na str. 26. Každá volba v Hlavním menu je srozumitelně přehrána a nabízí Vám další volby a instrukce, jak je popsáno v následujících sekcích této kapitoly. Není nutné čekat na konec zprávy a ani nemusíte vybrat žádnou možnost z nabídky. Pokud si pamatujete sekvenci požadovaných úkonů, můžete je zadat kdykoliv rychle za sebou. Přehled zkratkových kláves, které Vám umožní rychlý pohyb v menu, naleznete na str. 22. Pokud jste zadali požadovanou sekvenci, jednoduše položte telefonní linku. Komunikace se odpojí automaticky.

Kdykoliv v hlasovém menu systému můžete stisknout následující klávesy:

**\* Hvězdička:** Návrat do předchozího menu.

**# <sup>K</sup>řížek:** Pro opakování volby v aktuálním menu.

# **Zkratkové klávesy**

Zkratkové klávesy Vám umožní obejít hlasové menu a jít přímo k Vámi požadované operaci. Dříve než začnete zadávat zkratkové klávesy z níže uvedené tabulky, vstupte do hlasového menu, jak je popsáno na str. 21,

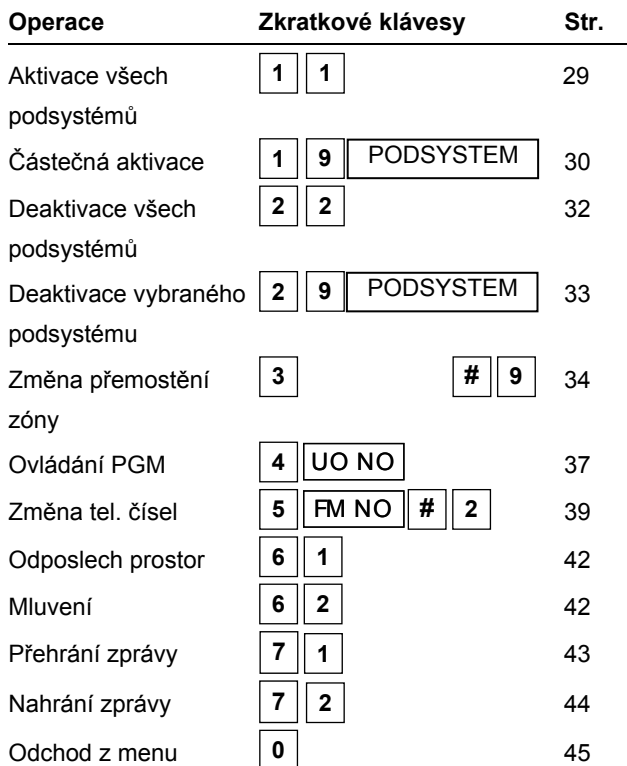

Pro podrobný popis, jak provést požadovanou operaci, naleznete na příslušné stránce v tomto manuálu, viz výše uvedená tabulka.

### **Vzdálený přístup do systému**

Vzdálený přístup do systému zahájíte zavoláním na telefonní číslo kde je Váš systém připojen. Následně zadáte kód pro vzdálený přístup a Váš uživatelský kód, který zadáváte obvykle na klávesnici systému.

Veškeré procedury v této kapitole jsou vysvětleny v pořadí, kdy musíte nejprve uskutečnit vzdálený přístup do systému a zadat požadovanou volbu z Hlavního menu, jak je popsáno na str. 26

### ¾ **Vzdálený přístup do systému:**

1. Ze vzdáleného tlačítkového telefonu vytočte tel. číslo kde se nachází Vaše ústředna a postupujte následujícím způsobem:

> **Pokud je na lince s Vaším systéme připojen také záznamník:** Nechte telefon 1 x zazvonit, poté linku

položte a volání opakujte.

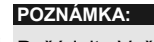

Požádejte Vašeho instalačního technika aby Vám pro příště nastavil v systému funkci " obejití záznamníku". V některých telefonních systémech je nutné před opakovaným vytáčením vyčkat 10 vteřin.

**Pokud v objektu není telefonní záznamník:**

Počkejte dokud Váš systém linku nevyzvedne.

Systém linku vyzvedne po předem definovaném počtu zazvonění.

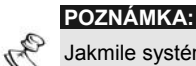

Jakmile systém linku vyzvedne, všechny telefonní přístroje na této lince budou odpojeny a nelze je po dobu vzdáleného přístupu použít.

2. Zadejte 2-místný kód pro vzdálený přístup. **POZNÁMKY:**

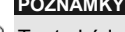

Tento kód definuje Váš instalační technik.

Na zadání tohoto kódu mate 10s. Pokud nezadáte kód do 10s, ústředna automaticky přepne do stavu "MODEM". Uslyšíte tón připojeného modemu (pískání) a volání musíte uskutečnit znovu, od kroku č.1.

Uslyšíte následující zprávu:

### *Zadejte Váš uživatelský kód a stiskněte*

*křížek.* 

3. Zadejte 4- nebo 6- místný uživatelský kód, který zadáváte obvykle na klávesnici

systému a stiskněte **#** .

**POZNÁMKA:** 

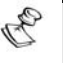

Pokud zadáte neplatný uživatelský kód, uslyšíte následující zprávu: *Neplatný kód.*

Pokud nestihnete zadat uživatelský kód během 10s, systém linku zavěsí a musíte hovor opakovat, od kroku č.1. Pokud zadáte neplatný uživatelský kód 3 x za sebou během 10 minut, systém linku položí a neumožní dálkový přístup v průběhu následujících 15 minut. Během těchto 15 minut, nebude žádný hovor systémem přijat. Zprávy od systému můžete ale během této doby standardně obdržet, bez jakéhokoliv omezení.

Pokud úspěšně vstoupíte do menu, uslyšíte stavové hlášení a následně Hlavní menu, jak je popsáno na str. 26. Nyní můžete vykonávat požadované operace jak je popsáno v jednotlivých sekcích tohoto manuálu.

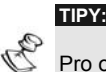

Pro opakované přehrání Stavové zprávy stiskněte #

24 **Hlasový modul – Uživatelský manuál** operaci, použijte zkratkových kláves menu, které jsou uvedeny Chcete-li obejít následující menu a jít přímo k požadované na str. 22.

## **Stavové zprávy**

Pokud zadáte platný uživatelský kód, přehraje se stavová zpráva, ze které se dozvíte aktuální stav systému.

Seznam možných Stavových zpráv:

### *Všechny podsystémy zajištěny*

*Všechny podsystémy připraveny k aktivaci. Poplach vloupáním v (podsystému x) / všechny podsystémy Požární poplach v (podsystému x) / všechny podsystémy Poplach zdravotní pomoci v (podsystému x) / všechny podsystémy Poplach pod nátlakem v (podsystému x) / všechny podsystémy [Podsystém x] je zajištěn [Podsystém x] je připraven k zajištění. [Podsystém x] není připraven k zajištění.* 

Stavové hlášení deklaruje stavy z podsystémů ke kterým máte dle pravomocí přístup. Pokud jsou stavy v jednotlivých podsystémech rozdílné, stavová zpráva obsahuje samostatné hlášení pro každý z podsystémů. Standardní zpráva pro definici podsystému je "podsystém x" kde "x" je číslo podsystému. Více informací, např. jak pojmenovat jednotlivé podsystémy naleznete na str. 10.

## **Hlavní menu**

Po přehrání stavové zprávy následuje přehrání hlasového *Hlavního menu:*

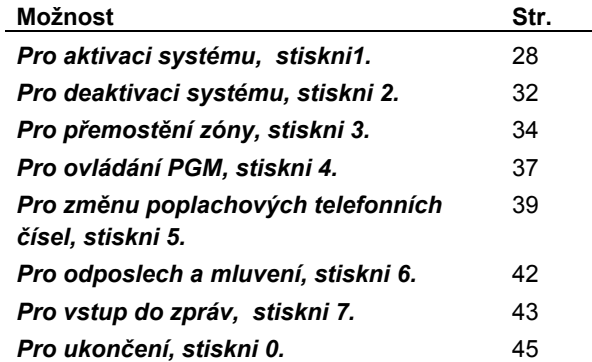

Pro podrobný popis a požadované operace a jak ji provést, nalistujte příslušnou stránku manuálu viz výše uvedená tabulka. Tato nabídka Hlavního menu se mění vzhledem k aktuálnímu stavu systému a dle práv uživatele, který operace provádí. Např. Nabídka "Pro aktivaci **systému, stiskni 1.**" Nebude hlášena pokud bude systém v aktivovaném stavu a nabídka "Aktivovat **PGM**"

(pro zapnutí a vypnutí domácích zařízení – topení,…) nebude hlášena, pokud nejsou výstupy PGM definovány jako *Následné kódu*, popsáno na str. 42

# **Aktivace systému <sup>1</sup>**

Aktivací Vašeho systému aktivujete příslušné detektory do střežení.

- ¾ **Aktivace systému:**
	- 1. V Hlavním menu stiskněte <sup>1</sup> Pokud je Váš systém rozdělen na více než 1 podsystém, bude hlášena následující zpráva:

*Pro aktivaci všech podsystémů, stiskni 1.* 

*Pro aktivaci pouze některého podsystému, stiskni 9.* 

Pokud máte pravomoce pouze pro aktivaci 1 podsystému, bude příslušný podsystém aktivován a oznámena následující zpráva:

*[Podsystém x] aktivován.*

2. Pro aktivaci všech podsystémů, postupujte podle postupu na str. 29. Pro aktivaci pouze některého podsystému, postupujte podle postupu na str. 30, " Aktivace postupně po jednoltivých podsystémech ".

## ¾ **Pro aktivaci všech podsystémů**

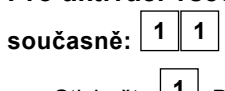

 Stiskněte **<sup>1</sup>** . Bude vyhlášena jedna z následujících zpráv:

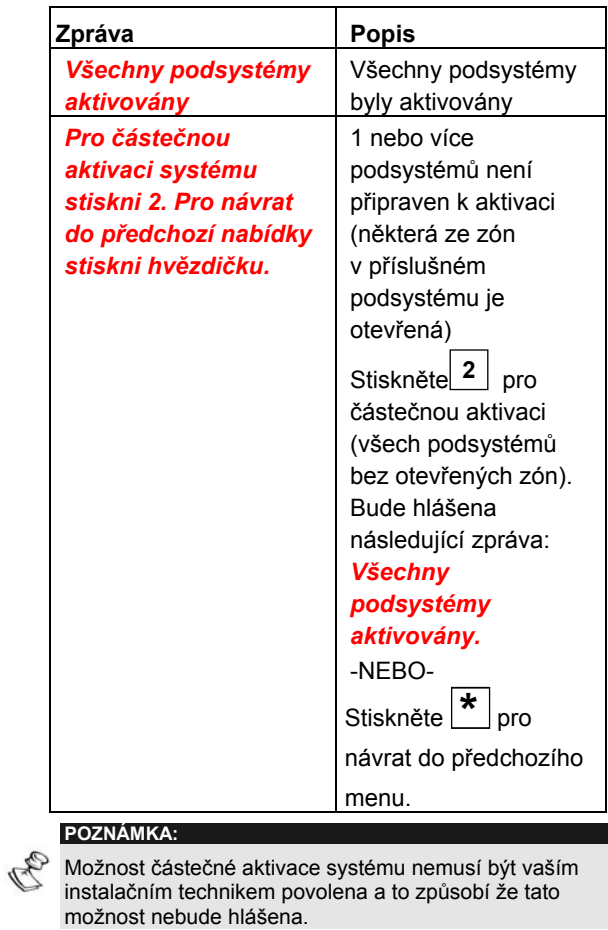

### **UPOZORNĚNÍ:**

Rychlá aktivace některého podsystému může způsobit  $\bigwedge$ že nebude část Vašeho objektu střežena !

PODSYSTEM

Hlavní menu je poté znovu přehráno, jak je popsáno na str. 26.

- ¾ **Aktivace postupně, po jednotlivých podsystémech: <sup>1</sup> <sup>9</sup>**
	- 1. Stiskni <sup>9</sup>. Následující zpráva bude oznámena pro všechny podsystémy, které lze aktivovat: *Pro aktivaci [podsystém x], stiskni [x].*
	- 2. Stiskněte číslici odpovídající podsystému, který chcete aktivovat. Bude oznámena jedna z následujících zpráv:

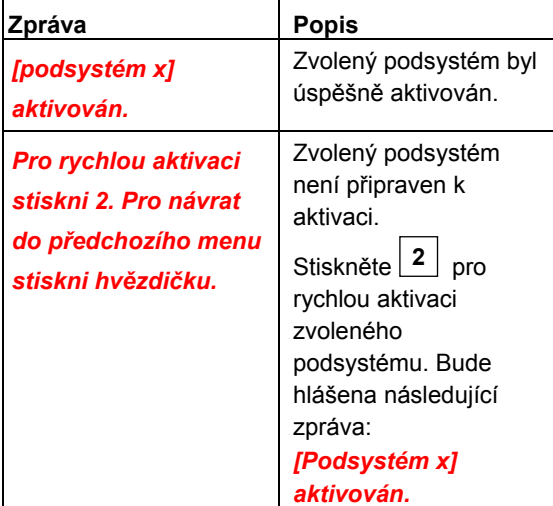

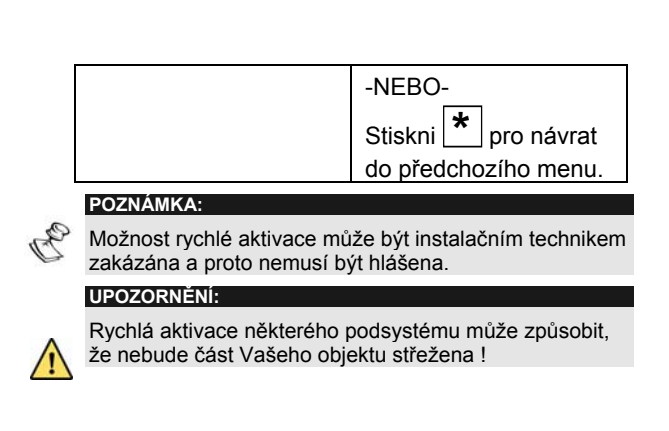

Následně jsou oznámeny zbývající podsystémy.

3. Pro aktivaci některého ze zbývajících podsystémů opakujte krok č. 2.

# **Deaktivace systému <sup>2</sup>**

Deaktivací systému deaktivujete jeho detektory ze stavu střežení.

### ¾ **Deaktivace systému:**

V Hlavním menu stiskněte **<sup>2</sup>** . Pokud máte možnost v systému deaktivovat více než 1 podsystém, bude přehrána následující zpráva:

### *Pro deaktivaci všech podsystémů,*

*stiskni 2.* 

*Pro deaktivaci postupně* 

### *po podsystémech, stiskni 9.*

Pokud máte pravomoce pouze pro deaktivaci 1 podsystému, bude příslušný podsystém deaktivován a oznámena následující zpráva:

*[Podsystém x] deaktivován.* 

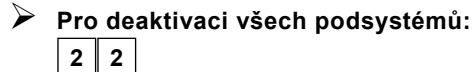

Stiskni **<sup>2</sup>** . Bude oznámena následující zpráva:

#### *Všechny podsystémy deaktivovány.*

Znovu bude opakováno **Hlavní** menu. -NEBO-

Pro deaktivaci zvoleného podsystému proveďte následující:

### ¾ **Deaktivace systému postupně, po jednotlivých podsystémech: 2 9** PODSYSTEM

1. Stiskněte <sup>9</sup>. Pro každý podsystém bude oznámena následující zpráva:

> *Pro deaktivaci [podsystém x], stiskni [x].*

2. Stiskněte číslo odpovídající podsystému který chcete deaktivovat. Bude oznámena jedna z následujících zpráv:

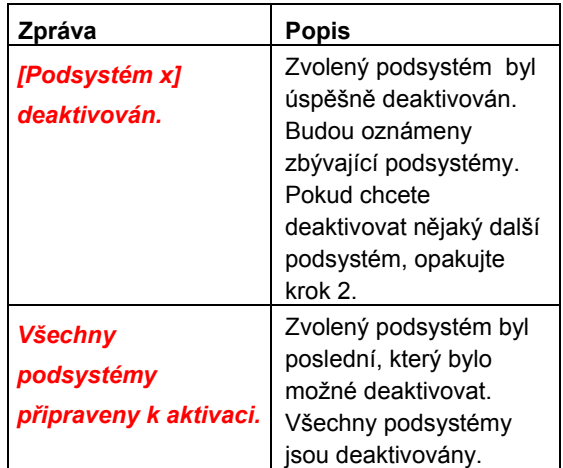

## **Změna stavu přemostěných zón 3**  ZONA **# 9**

Funkce přemostění zón Vám umožní aktivovat zvolený podsystém I když obsahuje zónu, která je otevřená (pohyb, otevřené dveře,…)

Stejným postupem přemostění zóny také zrušíte. **UPOZORNĚNÍ:** 

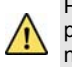

Použitím přemostění zóny můžete aktivovat zvolený podsystém, ale přemostěná zóna nebude reagovat na narušení !

#### **POZNÁMKY:**

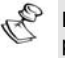

Přemostěné zóny se automaticky vrátí do původního stavu pokud příslušný podsystém deaktivujete. Při následné aktivaci podsystému budou již zóny opět aktivní.

Funkce přemostění zón může instalační technik zakázat, v tomto případě nebude tato možnost v Hlavním menu hlášena.

- ¾ **Zrušení přemostění zóny :** 
	- 1. V Hlavním menu stiskněte<sup>3</sup> Bude oznámena následující zpráva:

*Zadejte číslo zóny a stiskněte křížek (#).* 

2. Zadejte číslo zóny u které chcete změnit

stav přemostění a stiskněte křížek **#** . Bude hlášena jedna z následujících zpráv:

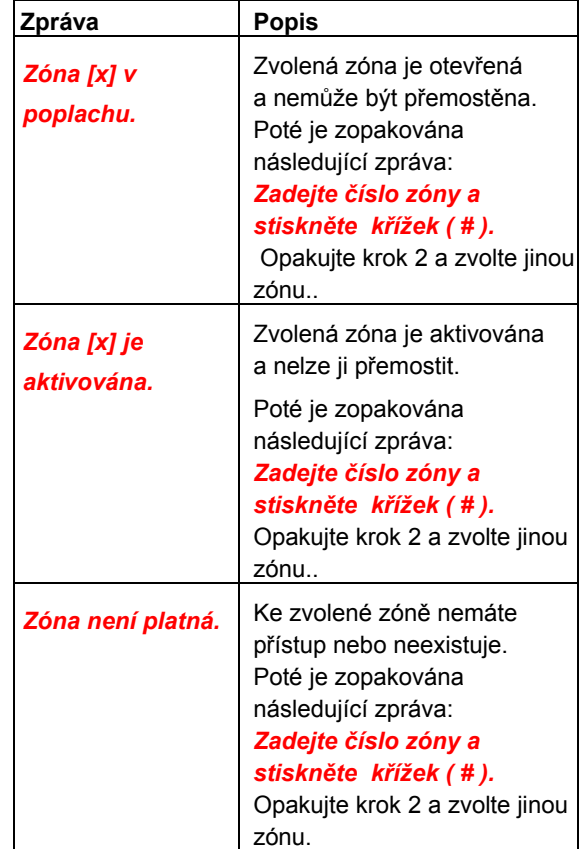

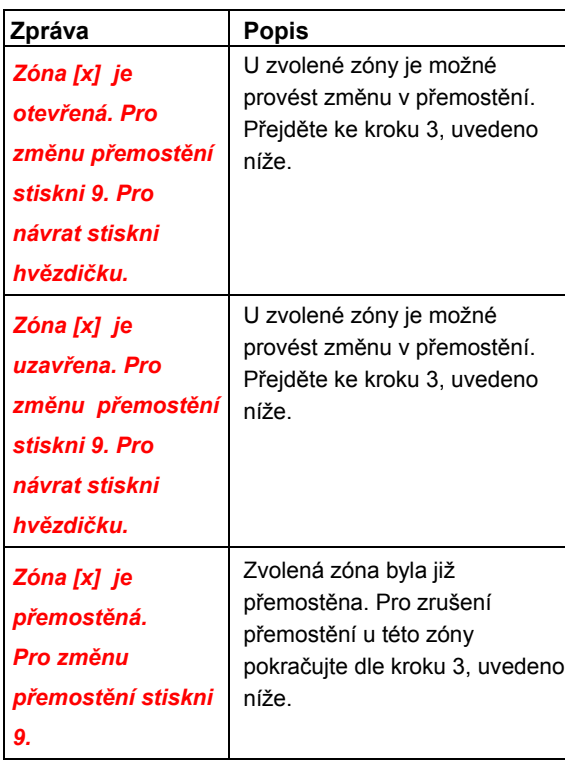

 $\overline{\phantom{a}}$ 

3. Stiskni **9** . Bude hlášena jedna z potvrzujících zpráv:

 $\overline{1}$ 

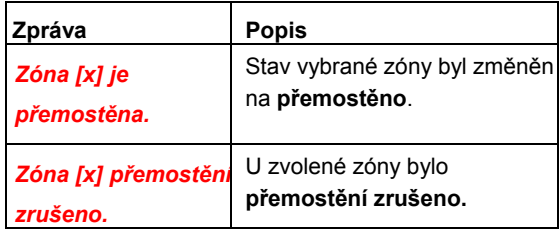

Bude hlášena následující zpráva:

#### *Zadejte číslo zóny a stiskněte křížek (#).*

4. Zadejte číslo další zóny u které chcete změnit stav přemostění. -NEBO-

Pro návrat do **Hlavního** menu stiskni **\*** .

## **Ovládání programovatelných výstupů (PGM) <sup>4</sup>** VÝSTUP

Programovatelné výstupy umožňují vzdálené ovládání (aktivaci / deaktivaci) až 8 domácích zařízení jako např. topení, osvětlení, zavlažování, garážová vrata a další.

Existují 2 typy zařízení a jsou rozděleny podle jejich způsobu ovládání:

**Přepínací:** Jsou aktivní po dobu sepnutí relé( osvětlení, …)

**Pulzní:** Ke své funkci vyžadují sepnutí relé na několik vteřin (garážová vrata,…).

Zeptejte se montážního technika která zařízení (resp. Výstupy) jsou definována jako přepínací a která jako pulzní. **POZNÁMKY:**

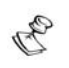

Menu pro programovatelné výstupy je pouze pro PGM které jsou definované jako *Následuj kód.* Pro více informací kontaktujte montážního technika.

Z výroby je pro programovatelné výstupy nastavena hlasová zpráva *výstup x,* kde x je číslo výstupu. Více informací (např. pojmenování programovatelného výstupu - topení, vrata) naleznete na str. 10.

### ¾ **Aktivace a deaktivace programovatelných výstupů PGM:**

1. V Hlavním menu, stiskni <sup>4</sup>. Bude hlášena jedna z následujících zpráv pro každý **PGM**  definovaný jako **Následuj kód** který byl přiřazen ke zprávě, popsáno na str. 13:

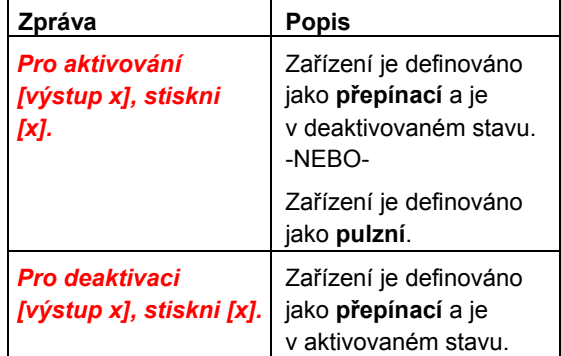

2. Zadejte číslo příslušného PGM které chcete aktivovat nebo deaktivovat. Je oznámena jedna z následujících potvrzujících zpráv, záleží na tom, zda byl PGM deaktivován nebo aktivován:

### *[Výstup x] aktivován.*

### *[Výstup x] deaktivován.*

Zprávy popsané v kroku 1 jsou nyní opakovány pro každý PGM v systému.

3. Pro aktivaci nebo deaktivaci dalšího PGM pokračujte v kroku 2. -NEBO-

Pro návrat do **Hlavního** menu stiskni **\*** .

## **Změna telefonních čísel NM (Následuj mě) 5 # <sup>2</sup>**

Hlasový modul umožňuje také provést dálkově změnu telefonních čísel uživatelů, kterým systém oznamuje vzniklé události.

Tuto funkci využijete zejména pokud pojedete na dovolenou do zahraničí a nebudete chtít aby Vám systém volal.

**POZNÁMKY:**

Pouze uživatelé s prioritou kódu Grand Master,

Master a Manažer mohou měnit toto nastavení.

### ¾ **Změna telefonních čísel:**

1. V Hlavním menu stiskni 5. Bude hlášena následující zpráva:

*Zadejte Telefonní číslo a stiskněte křížek..* 

- 2. Zadejte pořadové číslo telefonu který chcete
	- změnit a stiskněte **#** .
- **POZNÁMKY:** 
	- Pro systémy ProSYS 16 nebo 40, je toto číslo od **1** do **8**. Pro systém ProSYS 128, je toto číslo od **1** do **16**.

Bude hlášena jedna z následujících zpráv:

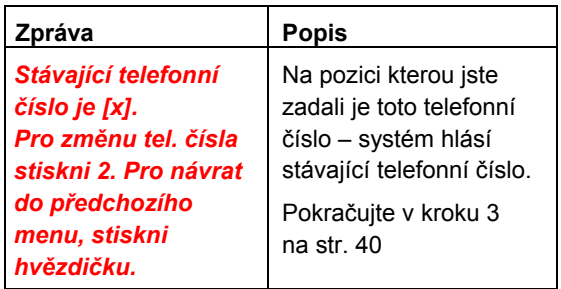

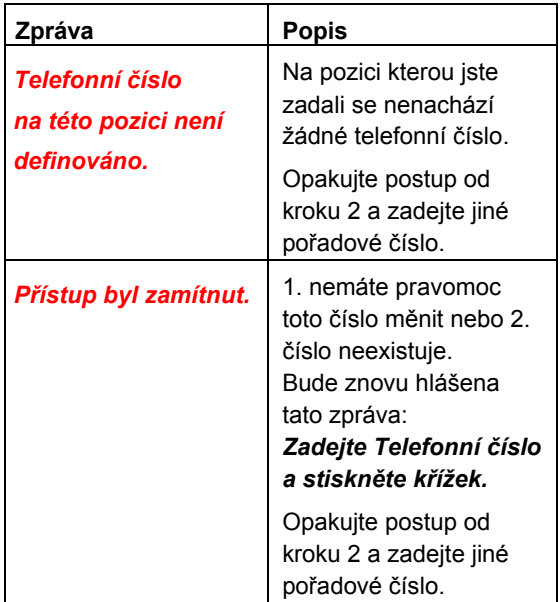

3. Pro změnu zvoleného telefonního čísla stiskněte **<sup>2</sup>** Bude hlášena tato zpráva:

> *Zadejte nové telefonní číslo. Pro ukončení stiskněte křížek.*

4. Zadejte nové telefonní číslo a následně

stiskněte křížek #. Pokud to číslo vyžaduje, můžete také zadat speciální znaky, více je uvedeno na str. 47. Poté je opakovaně hlášeno menu popsané v kroku 2 na str. 39 .

-NEBO-

Pro vymazání telefonního čísla

stiskněte **#** .

Bude hlášena následující zpráva:

*Pro potvrzení nově zadaného telefonního čísla, stiskni 1. Pro změnu telefonního čísla, stiskni 2. Pro návrat do předchozího menu, stiskni hvězdičku.* 

5. Pro potvrzení telefonního čísla, které jste

zadali v kroku 4, stiskni **1** .

-NEBO-

Zvolte jinou nabízenou možnost kterou chcete provést..

6. Pokud chcete měnit nebo přidávat další telefonní čísla,opakujte postup v krocích 2- 5.

### **Zvláštní funkce**

Vkládáním speciálních znaků do telefonního čísla povolíte vykonání některé přesně určené funkce během procesu vytáčení čísla. Pro vložení některého ze speciálních znaků do telefonního čísla, stiskněte odpovídající kombinaci kláves která je uvedena v tabulce pod textem.

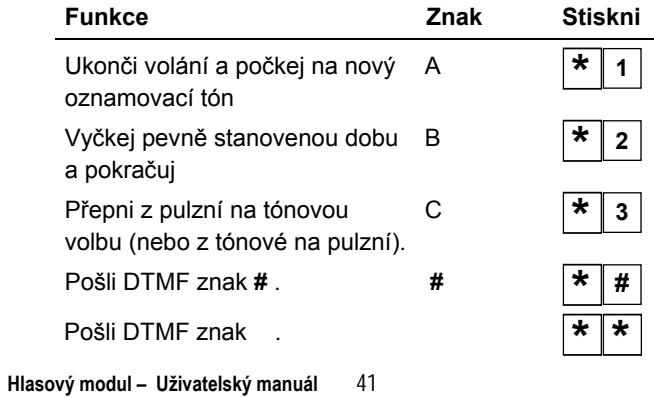

# **Odposlech a mluvení <sup>6</sup>**

Možnost "odposlech a mluvení" umožňuje potichu poslouchat dění v prostorách kde je instalována externí hlasová jednotka. Můžete tak poslouchat dění v prostoru, kde došlo např. k vyvolání poplachové události. Do těchto prostor můžete také hovořit, např. někomu pomoci při tísňovém poplachu. **POZNÁMKA:** 

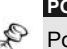

Po vstupu do tohoto menu mate na poslech a mluvení 2 min. , dobu lze prodloužit stiskem klávesy **[1]** nebo **[2**]. Po uplynutí této doby vám bude přehrána **potvrzující zpráva** nebo zopakováno **Hlavní menu**.

### ¾ **Odposlech a mluvení:**

V **Hlavním menu** nebo

u **potvrzující zprávy** stiskni **<sup>6</sup>** . Bude hlášena následující zpráva:

*Pro odposlech, stiskni 1.* 

*Pro mluvení, stiskni 2.* 

*Pro návrat do předchozího menu stiskni hvězdičku.* 

¾ **Pro odposlech: <sup>6</sup> <sup>1</sup>**

Kdykoliv stisknete<sup>1</sup> můžete provádět odposlech prostor. Siréna je v této chvíli utišena. V tomto režimu nelze do odposlouchávaných prostor promluvit.

 $\triangleright$  Pro mluvení:  $\boxed{6}$  2

 Kdykoliv stisknete **<sup>2</sup>** můžete do prostor promluvit. Siréna je v této chvíli utišena. V tomto režimu nelze prostor odposlouchávat.

**POZNÁMKA:** 

Pokud přepínáte z režimu mluvení do režimu odposlechu, externí hlasová jednotka pípne a kontrolka LED na jednotce bude blikat pomalu. Tímto způsobem můžete provádět dialog s osobou která je v těchto prostorách.

### ¾ **<sup>P</sup>řepnutí z odposlechu na mluvení:**

Stiskem **\*** ukončíte odposlech

a mluvení a vrátíte se zpět do **Hlavního** menu.

### **POZNÁMKY:**

*Odposlech a mluvení nemůže být prováděno* 

*současně*. Před odposlechem musíte stisknout **1**

a před mluvením musíte stisknout **<sup>2</sup>** , změny jsou potvrzeny pípnutím.

Siréna se opět rozezní 2 min. po stisku poslední klávesy a bude hlášeno předchozí menu. Při odposlechu a mluvení bliká na externí hlasové jednotce kontrolka LED.

## **Použití externí hlasové jednotky <sup>7</sup>**

Externí hlasová jednotka umožňuje přehrát hlasové zprávy systému uživateli a naopak.

### **Přehrání hlasové zprávy <sup>7</sup> <sup>1</sup>**

Externí hlasová jednotka umožňuje přehrání zprávy uživatelem systému.

### ¾ **Přehrání hlasové zprávy:**

1. V **Hlavním** menu stiskni **7** . Bude hlášena jedna z následujících zpráv:

### *Máte novou zprávu.*

### *Žádná nová zpráva.*

A poté bude ještě hlášena zpráva:

*Pro přehrání zprávy, stiskni 1. Pro nahrání zprávy, stiskni 2.* 

2. Pro přehrání zprávy stiskni 1 Zpráva z paměti je přehrána, následuje přehrání zprávy z kroku 1, uvedeno nahoře.

**Nahrání hlasové zprávy <sup>7</sup> <sup>2</sup>**

Externí hlasová jednotka umožňuje záznam a uložení 1 zprávy v délce 10 sec. Pokud nahrajete novou zprávu, ta původní bude smazána.

### ¾ **Nahrání hlasové zprávy:**

- 1. Opakuj krok 1 uvedený výše.
- 2. Stiskni<sup>2</sup>. Bude hlášena následující zpráva:

*Pro začátek a konec nahrávání stiskni křížek.* 

- 3. Stiskněte **#** a namluvte zprávu do telefonu.
- 4. Pro ukončení stiskněte #. Bude hlášena následující zpráva:

*Máte novou zprávu. Pro přehrání zprávy, stiskni 1. Pro nahrání zprávy, stiskni 2.* 

5. Pro poslech nahrané zprávy stiskněte **<sup>1</sup>** .

### -NEBO-

Pro návrat do Hlavního menu stiskni **\*** .

Pokud vstoupíte do menu externí hlasové jednotky bude hlášeno *Máte novou zprávu* . Pokud do menu vstoupí uživatel s nižšími pravomocemi než ten kdo zprávu nahrál, bude tomuto uživateli hlášeno *Nemáte žádnou novou zprávu*.

**POZNÁMKA:** 

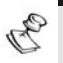

Pokud máte novou zprávu, bude na externí hlasové jednotce LED kontrolka blikat rychleji.

## **Ukončení vzdáleného přístupu do systému 0**

Pokud máte všechny dálkově provedené operace hotové, ukončíte dálkový přístup následujícím způsobem:

#### **POZNÁMKA:**

Ukončit dálkový přístup můžete také tím že zavěsíte sluchátko. Komunikace bude automaticky ukončena.

### ¾ **Ukončení dálkového přístupu:**

1. V Hlavním menu stiskni **<sup>0</sup>** . Bude hlášena následující zpráva:

### *Nashledanou.*

2. Zavěste linku. Ostatní telefonní přístroje na lince budou opět připojeny a mohou být normálně používány.

# **Kapitola 4: Přijímání hovorů ze systému**

Při vzniku události jako je např. poplach, Vás bude systém informovat tím způsobem, že Vám zavolá a přehraje přednastavenou hlasovou zprávu, kterou definuje vzniklou událost např. *Požární poplach.* , následuje přehrání Potvrzujícího menu., *popsáno na str.* 48.

Systém může přenášet poplachovou informaci až na 16 telefonních čísel. Počet telefonních čísel na které lze přenášet poplach je dán typem systému, můžete tak například směrovat poplach i na telefon sousedovi.

### **POZNÁMKA:**

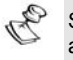

Systém ProSYS 16 a 40 může směrovat poplachovou událost až na 8 tel. čísel.

Systém ProSYS 128 může směrovat poplachovou událost až na 16 tel. čísel.

Každému z telefonních čísel jsou definovány vybrané události, které se mají na dané číslo přenášet. Systém je nastaven tak, že uskuteční poplachového volání na základě vybraných událostí. Více informací o telefonních číslech viz str. 39.

Na vzniklou událost můžete reagovat tím, že přivoláte pomoc nebo pokud vstoupíte do Potvrzujícího menu*,* můžete systém dálkově ovládat – popsáno v této kapitole.

## **Obdržení poplachového volání**

Pokud obdržíte poplachové volání, první věc kterou musíte udělat je promluvit do mikrofonu. Tím systém pozná, že bylo volání přijato a přehraje poplachovou událost. Následně přepne do Potvrzujícího menu . Do telefonu můžete říci např. "Ahoj" nebo cokoliv jiného.

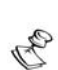

**POZNÁMKY:**

Pokud po vyzvednutí linky nepromluvíte (není detekován hlas), systém začne poplachovou zprávu automaticky hlásit až po 5 vteřinách od vyzvednutí linky.

Pokud systém rozpozná rušení na tel. lince jako hlas a přehraje hlasovou zprávu dříve než vyzvednete linku, můžete si stiskem # nechat hlášení zopakovat.

### **Oznámení události**

Poté, co řeknete "Ahoj", se Vám přehraje oznámení události, popsáno na str. 10.

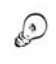

**TIP:** 

Pro zopakování zprávy, stiskni #

Pokud chcete přeskočit zprávu a přejít přímo do Potvrzujícího menu, stiskněte **\*** .

### **Potvrzující menu**

Po přehrání zprávy s oznámením vzniklé události Vám systém nabídne "přehraje" **Potvrzující menu**:

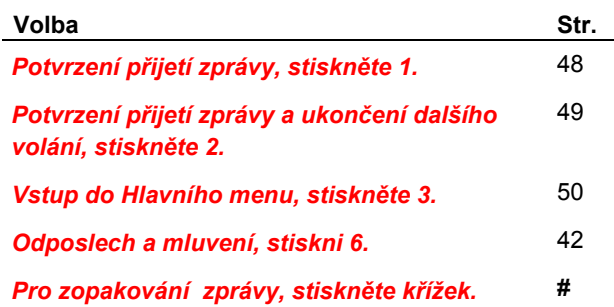

Pokud chcete více informaci ohledně některé z nabízených možností, přejděte na odpovídající stránku.

Volba *Vstup do Hlavního menu* a *Odposlech a mluvení* jsou hlášeny pouze pokud k tomu máte pravomoce.

# **Potvrzení události <sup>1</sup>**

Potvrzením události se rozumí přijetí telefonního hovoru, kde uslyšíte zprávu o vzniklé bezpečnostní situaci a patřičným způsobem na ni zareagujete. Pokud hovor přijmete a položíte linku, systém pokračuje ve volání na další nastavená telefonní čísla. Pokud hovor nepřijmete, volání na Vaše telefonní číslo bude opakováno.

### 1. V *Potvrzujícím menu* stiskni $\boxed{1}$ Bude oznámena následující zpráva:

*Nashledanou.*

2. Zavěste telefonní linku. Systém bude volat na další zadaná telefonní čísla.

**Potvrzení přijetí zprávy a ukončení volání na další čísla 2 # KÓD** 

Tato volba Vám umožňuje přijetí zprávy s oznámením vzniklé události a zároveň ukončení volání na další nastavená telefonní čísla (Následuj mě).

- ¾ **Potvrzení přijetí zprávy a ukončení volání na další čísla:** 
	- 1. V potvrzujícím menu stiskněte<sup>2</sup> Bude oznámena následující zpráva:

*Zadejte Váš uživatelský kód a stiskněte křížek.* 

2. Zadejte Váš uživatelský kód a stiskněte **#** . Systém ukončí volání na další telefonní čísla a bude oznámena následující zpráva:

*Nashledanou.*

3. Zavěste telefonní linku.

### **POZNÁMKA:**

Pokud zadáte neplatný kód, podívejte se na poznámku na str. 50 dole.

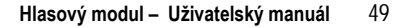

# **Hlavní menu**

 $\overline{3}$  KÓD  $\overline{4}$ 

Prostřednictvím Hlavního menu provádíte veškeré vzdálené operace se systémem. Struktura menu je detailně popsána na str. 26

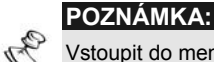

Vstoupit do menu můžete také přes *Potvrzující menu* str.48, ale Váš přístupový kód a Vaše telefonní číslo musejí mít k tomu pravomoc.

### ¾ **Vstup do Hlavního menu:**

1. V Potvrzujícím menu stiskněte **<sup>3</sup>** . Bude oznámena následující zpráva:

> *Zadejte Váš uživatelský kód a stiskněte křížek.*

2. Zadejte Váš uživatelský kód a stiskněte **#** . Následně bude přehráno Hlavní menu, které je uvedené na str. 26

### **POZNÁMKA:**

Pokud zadáte neplatný uživatelský kód, uslyšíte následující zprávu: *Neplatný kód.*

Pokud zadáte neplatný kód 3 x za sebou, systém zavěsí linku a nebude možné během příštích 15 min. uskutečnit dálkový přístup. Během této doby nebude ani na Vaše tel. Číslo možné ze systému uskutečnit žádný hovor. Pokud nestihnete zadat platný uživatelský kód během 10 vteřin, systém také zavěsí linku.

# **Kapitola 5: Ovládání hlasové jednotky**

Externí hlasová jednotka umožňuje přehrávání a záznam zprávy v objektu kde je systém instalován. Zpráva může mít délku až 10 vteřin. Nahráváním nové zprávy, přemažete starou zprávu.

### ¾ **<sup>P</sup>řehrání zprávy:**

Stiskni tlačítko Play [▶]. Následně se přehraje uložená zpráva.

### ¾ **Nahrání zprávy:**

- 1. Stiskni a podrž 2 vteřiny tlačítko [.]. LED kontrolka začne blikat.
- 2. Mluvte do hlasové jednotky ze vzdálenosti asi 3 cm. Pokud bude zpráva kratší než 10 vteřin, stiskněte znovu tlačítko [·], tím nahrávání ukončíte.

**POZNÁMKA:**

**Pro lepší ovládání doporučujeme nahrávat zprávu z hlasové** jednotky která je instalována blízko klávesnice. Když nahráváte pojmenování zón, podsystémů, programovatelných výstupů nebo společné zprávy nemusíte pro nahrávání používat tlačítko [·], tyto operace jsou ovládány z klávesnice.

#### **DŮLEŽITÁ UPOZORNĚNÍ:**

- Čtěte pokyny : všechny bezpečnostní a provozní pokyny musí být přečteny před uvedením zařízení do provozu.
- Je nutno dodržovat všechna bezpečnostní upozornění pokyny pro údržbu která jsou uvedena na zařízení nebo v návodu na obsluhu.
- Bezpečnostní a provozní pokyny musí být uschovány pro pozdější použití.
- Montáž zařízení musí být provedena dle pokynů výrobce a s použitím doporučeného montážního příslušenství. Montáž zařízení může provádět pouze kvalifikovaná osoba.
- KONDENZACE VLHKOSTI. Před prvním zapnutím zařízení po vybalení je nutné počkat 30 minut na vysušení případného orosení zapříčiněného změnami teplot při vybalení.
- Zařízení je možné provozovat pouze v prostředí stanoveném v návodu na obsluhu. Provozováním v jiném prostředí může zařízení pracovat nesprávně, nebo může být zařízení zničeno nebo může dojít k úrazu osob!
- Obsluhu a údržbu zařízení může provádět pouze zodpovědná, náležitě poučená osoba.
- Zařízení nepoužívejte ve vlhkém prostředí a nevystavujte jej dešti a stříkající vodě (např. v blízkosti vany, mycího dřezu apod.). Může dojít k poškození zařízení nebo k úrazu elektrickým proudem.
- Zařízení nevystavujte nepřiměřenému mechanickému namáhání, může dojít k poškození zařízení a následnému úrazu osob (elektrickým proudem nebo zranění o poškozené mechanické díly).
- Připojení zařízení na jiné napájecí napětí může způsobit zničení zařízení nebo může způsobit úraz obsluhy!
- Elektronické součástky použité v tomto zařízení jsou citlivé na statickou elektřinu. Nedotýkejte se proto vodivých součástí zařízení holou rukou (včetně senzoru u prostorových detektorů). Nedodržení tohoto pravidla může způsobit zničení zařízení.
- Proti účinkům statické elektřiny nebo proti škodám vzniklým přepětím v napájení je vhodné zařízení chránit vhodnými komponenty (odrušovací a ochranné prvky).
- Zařízení čistěte pouze suchým hadříkem (nebo navlhčeným v saponátu), nepoužívejte žádné tekuté čistící prostředky nebo aerosoly, případně organická rozpouštědla (líh, ředidlo). Čištění Fresnelových čoček u prostorových detektorů přenechejte pouze kvalifikované servisní osobě.

• Pokud zařízení nepracuje správně přezkoušejte : zapojení přívodů k zařízení napájecí napětí přivedené k zařízení

správnost nastavení ovládacích prvků zařízení zapojením jiného zařízení stejného typu vyloučíte případný vliv okolí na funkci zařízení pokud po těchto opatřeních bude patrné, že závada je v zařízení, předejte zařízení odbornému servisu

- Opravy zařízení neprovádějte sami ale přenechejte je pouze kvalifikované osobě (servisu).
- Po ukončení životnosti zařízení je uživatel povinen likvidovat zařízení následujícím způsobem
- kovové součásti do sběru kovového odpadu
- plastové součásti do příslušných sběren, nebo prodejci, který za poplatek zařídí likvidaci

### **DŮLEŽITÉ UPOZORNĚNÍ :**

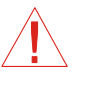

Test systému by měl být v souladu s EN 50131 prováděn jednou za 1/4 roku (u systémů s vysokými riziky) nebo jednou ročně (ostatní systémy).

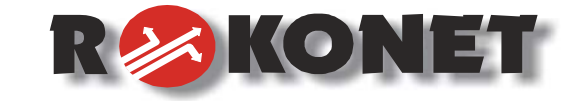

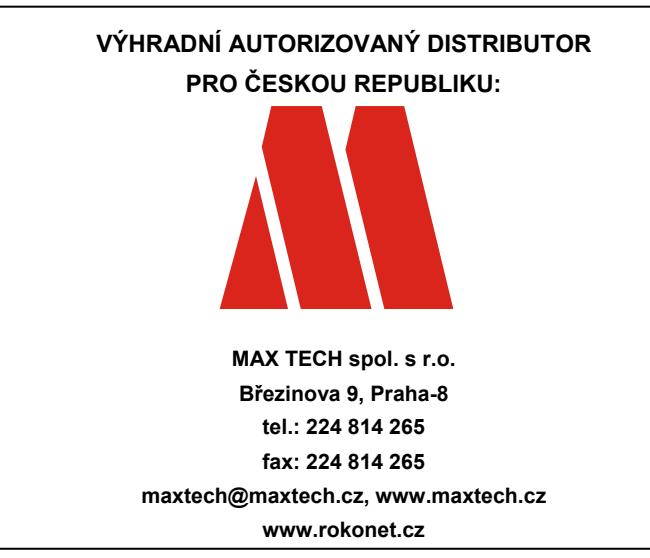

*Výrobce si ponechává právo na změny produktů bez předchozího upozornění.* 

*Tento manuál předpokládá, že instalační technik tohoto produktu byl vyškolen a znalý všech předpisů a norem na bezpečnostní systémy, systémy kontroly vstupu a na systémy automatizace a že systém ROKONET je namontován dle platných předpisů a norem.* 

**Z tohoto důvodu Rokonet Electronics Ltd. a Max Tech spol. s r.o. nenesou žádnou odpovědnost za <sup>n</sup>ějaké poškození, finanční ztráty nebo škody způsobené na jakémkoliv majetku nebo osobě vyplývající ze správného nebo nesprávného používání jakéhokoliv komponentu Rokonet.** 

54 **Hlasový modul – Uživatelský manuál**

CE 23